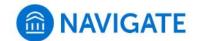

## University of New Haven

## Schedule an appointment with the Bursar's Office

- 1. Download the Navigate App to your phone or access Navigate online
- 2. On the Student Homepage, select the Appointments link and click Schedule an Appointment to begin

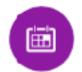

- 3. Select the Reason for the appointment
  - > Bursar: Holds, tuition bills, payment, and refunds

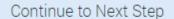

>

- 4. Continue to the Location
  - Select a remote meeting (Bursar Zoom) or in-person (Bursar - Bergami Hall)
- 5. Choose the day and time that fits your schedule
- Review the appointment details, provide additional comments, and set email and/or text reminders for the appointment

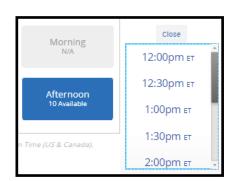

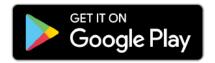

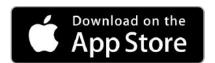

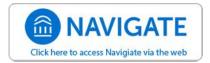